#### Leveraging Vendor Tools for AI Acceleration

Joshua Einstein-Curtis

RadiaSoft LLC

March 6, 2024

This material is based upon work supported by the U.S. Department of Energy, Office of Science, Office of High Energy Physics, under Award Number(s) DE-SC0021680.

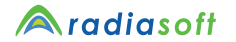

Office of ËR Science

Leveraging Vendor Tools for AI Acceleration

#### <span id="page-1-0"></span>[Introduction](#page-1-0)

High intensity lasers are a critical technology for present-day and future accelerators

Laser focal position (and temporal beam profile) is a critical figure of merit for plasma accelerator applications

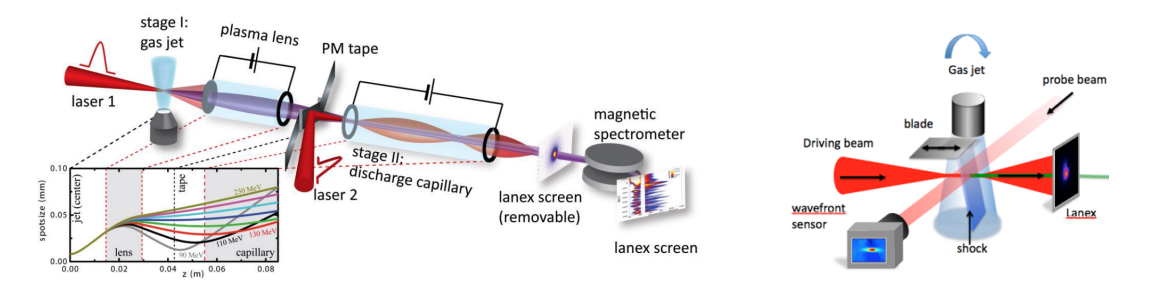

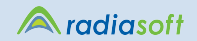

[Introduction](#page-1-0)

Objective: Utilize a fast non-perturbative wavefront sensor to predict focal position with high accuracy. A motorized beam expander will permit rapid corrections to the focus

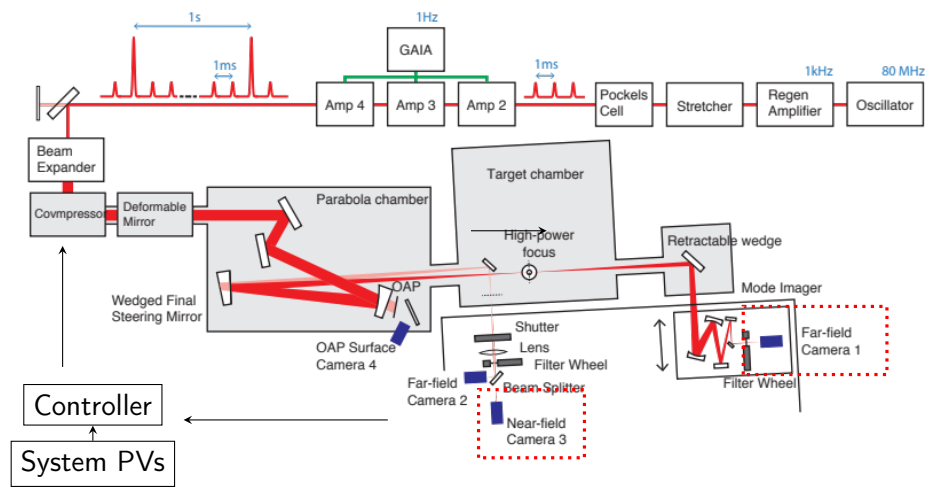

radiasoft

#### Focal position variation is a concern

Systems exhibit significant shot-to-shot fluctuations in focal position, as evidenced by high-quality laser wavefront measurements taken at the beamline

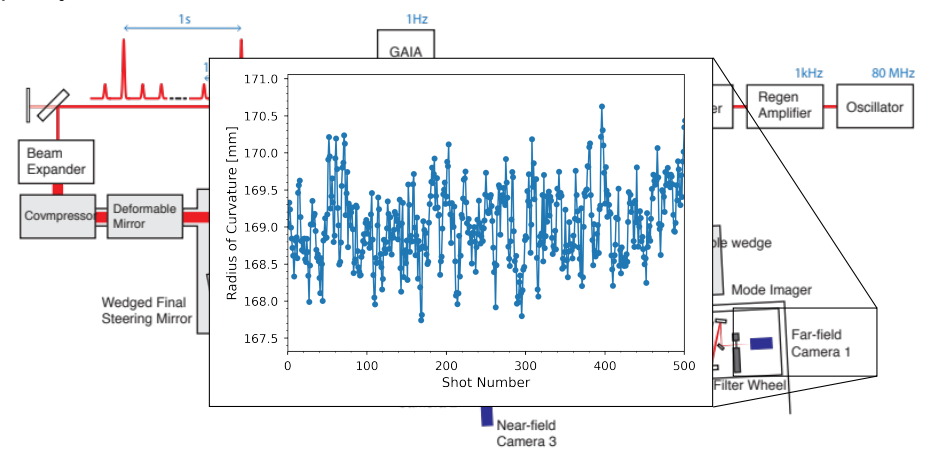

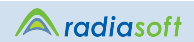

# Beam Telescope and Motion Stage

A transmissive, telescopic beam expander enables flexible focal position adjustment

We chose a Zaber X-LDA025A-AE53D12 for prototype testing due to its availability and features

Built-in PID controller and serial communication baud rate limits control bandwidth

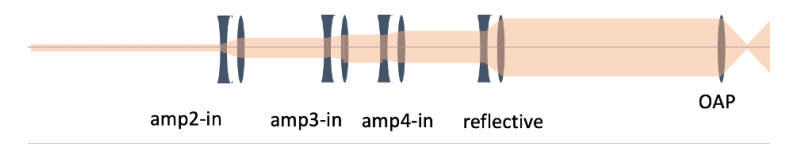

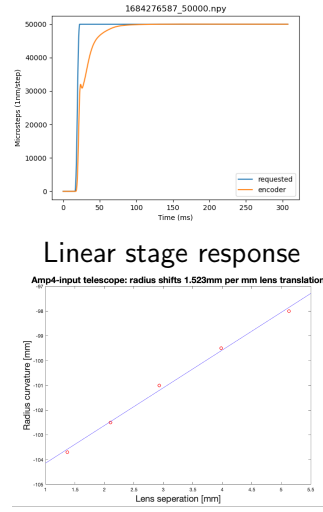

Focal position sensitivity

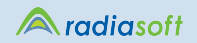

Speed and fidelity tradeoffs motivate processing pipeline

Dataset includes 30k shots across separate runs from a HASO4 Wavefront sensor as the ground truth

radiasoft

Thorlabs WFS20-7AR Wavefront Sensor

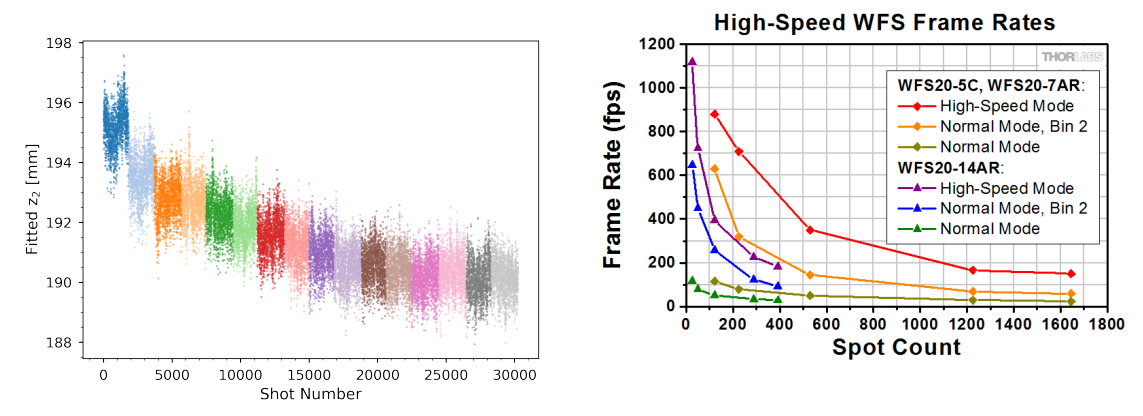

#### Leveraging Vendor Tools for AI Acceleration 6 / 30 and 5 / 30 and 6 / 30 and 6 / 30 and 6 / 30 and 6 / 30 and 6 / 30 and 6 / 30 and 6 / 30 and 6 / 30 and 6 / 30 and 6 / 30 and 6 / 30 and 6 / 30 and 6 / 30 and 6 / 30 and 6

# Systematic Measurement Effects

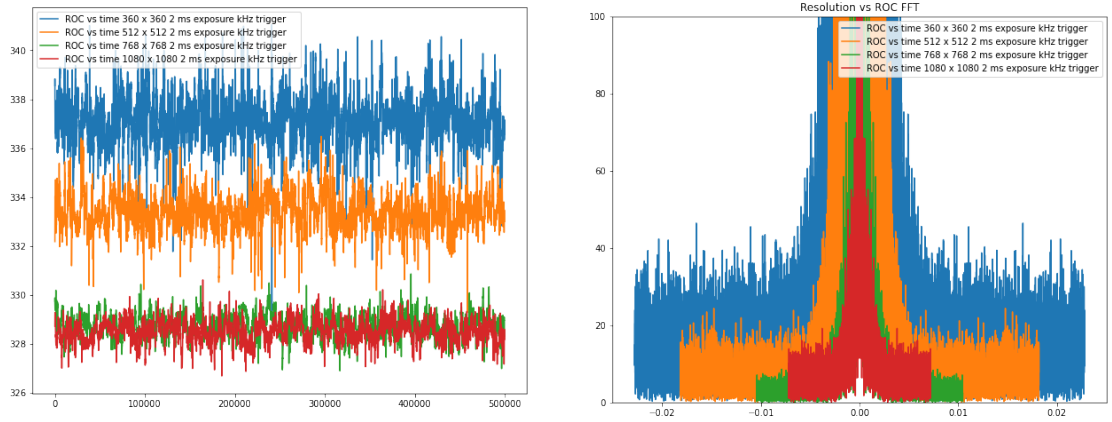

Thorlabs WFS20 image resolution setting vs calculated Radius of Curvature Left: Calculated ROC in time domain, Right: FFT of calculated ROC

#### radiasoft

We don't often talk about it in our (scientific-focused) domain, but it helps to go back to why machine learning accelerators exist: to either decrease *latency* or *power*<sup>1</sup>

Edge (embedded NPU, FPGA, or bluefield-style) vs 'edge' (deployed containers) vs edge (centralized data streams)

Don't open source solutions exit?  $-$  this is a misnomer given that the cost of development comes from somewhere. Open source does not mean free

<sup>&</sup>lt;sup>1</sup>Watt per bit, Watt per computation

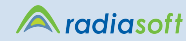

### 'Mainstream' Accelerators

Defining ML accelerators (by order of specialization):

- ⋄ CPUs (Arm NN, Intel optimizers)
- ⋄ GPUs (Zink, OpenCL, CUDA, ROCm)
- ⋄ TPUs/NN/array processing cores
- ⋄ Reconfigurable AI accelerators/CPUs (graphcore, Xilinx AI Engine, Cerberas)
- $\circ$  In-fabric programmable hardware (custom processing)
- ⋄ Custom processors (e.g., IBM accelerated application processors)
- ⋄ ASIC dedicated hardware (asic-design-complexity)

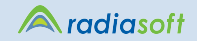

# Complexity of Implementation

ASIC **Model Power Analysis** Model Stimuli Training OKeras System-Level Design  $hls$  4 ml **Static Analysis** for Design Rules  $C++Specs +$ **HLS Directives** C++ Testbench C++ Simulation Code Coverage Catapult HLS **HLS-Aware** Coverage C-RTL Cosimulation Register-Transfer **Power Analysis** Level RTL Design **RTL Simulation** RTL Testbench Block, Toggle, FSM Coverage **Digital** Implementation Files Logic Synthesis and Design<br>Tools P&R Verification Tools Gate-Level Power Gate-Level Netlist Simulation Analysis Tools **Power Analysis** 

CPU

 $1 x = model (data)$ 

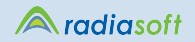

#### <span id="page-10-0"></span>[Deployment at LBNL:](#page-10-0) Toolchains in use

MLops Model training, deployment, optimization, quantization FPGA Co-accelerator lives in FPGA fabric; minimizes power, easy hardware interfacing Labview Thorlabs uses NI CVI vision drivers Operating System Cameras and motion stages (RS232, RS422, GPIO) Python Camera interface, user application, and communication Control System EPICS or GEECS (BELLA LabVIEW system)

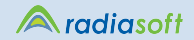

# <span id="page-11-0"></span>Example Xilinx Implementation

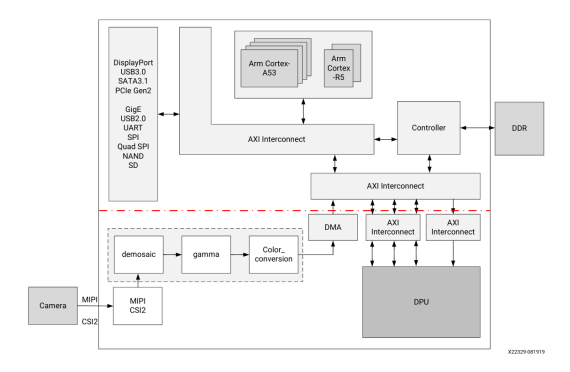

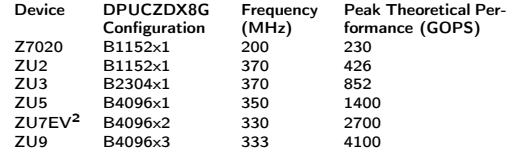

#### <sup>2</sup>Used in ZCU104

#### radiasoft A

#### Leveraging Vendor Tools for AI Acceleration 12/30

### [Model Development Process](#page-11-0)

- ⋄ Experimentation
	- ▶ PyTorch, PyTorch Lightning, Tensorflow, Keras
- ⋄ Optimization / Quantization
- ⋄ Compilation
- ⋄ Runtimes
- ⋄ Performance Testing

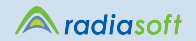

### [Model Development Process:](#page-11-0) Steps

- ⋄ Model was developed in PyTorch or Tensorflow
- ⋄ Optimization and pruning occurs in the vendor toolkit
- $\circ$  Model can be exported to compliant format (i.e., PyTorch, ONNX)
- ⋄ Xilix Vitis AI Docker container provides model conversion, quantization, and compilation tooling
- $\circ$  Compiled model is loaded on to ZCU104 with bitstream including two DPUs
- $\Diamond$  Model is loaded with Xilinx utilities in image
- ⋄ Application will interface with DPU and camera data

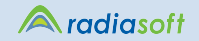

[Model Development Process:](#page-11-0) Optimization Tooling

- ⋄ Tensorflow (and Tensorflow Lite)
	- ▶ tensorflow model optimization (separate package)
	- ▶ [https://www.tensorflow.org/model\\_optimization/guide/pruning/](https://www.tensorflow.org/model_optimization/guide/pruning/comprehensive_guide) [comprehensive\\_guide](https://www.tensorflow.org/model_optimization/guide/pruning/comprehensive_guide)
- ⋄ Pytorch
	- $\blacktriangleright$  torch.nn.utils.prune
	- ▶ [https://pytorch.org/tutorials/intermediate/pruning\\_tutorial.html#](https://pytorch.org/tutorials/intermediate/pruning_tutorial.html#global-pruning) [global-pruning](https://pytorch.org/tutorials/intermediate/pruning_tutorial.html#global-pruning)
- $\Diamond$  Qkeras Keras extension for quantization
- ⋄ Manufacturer-specific tooling (e.g., Xilinx Optimizer, Intel OpenVINO)

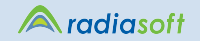

### [Model Development Process:](#page-11-0) Compilation

- ⋄ For co-accelerators (DPU, TPU, GPU)
	- ▶ Necessary to compile model to an assembly language and operations that the hardware understands
- ⋄ Often requires specific input artifacts and generates custom build artifacts
	- ▶ Tensorflow Lite (TPU)
	- ▶ SYCL/OpenCL programs
	- ▶ Xilinx .xmodel files
	- ▶ Device bitstreams
	- ▶ GPU-specific architectures (CUDA, AMD ROCm)
	- ▶ ONNXruntime
		- ⊙ Microsoft-developed framework
		- ⊙ Almost every toolchain now takes in ONNX models and the ONNXruntime itself can run models on almost any device (ONNXruntime)
		- ⊙ CPU, OpenCL devices, GPU, TPU, FPGA accelerators (DPU), OpenVINO (Intel)

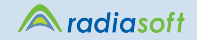

# Shared Languages and Compilers

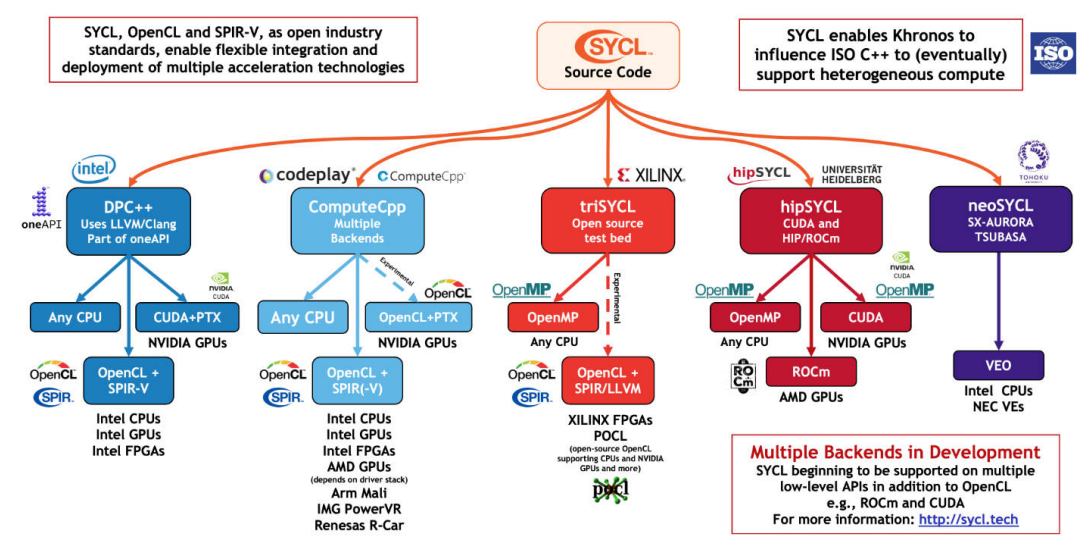

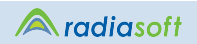

# Shared Languages and Compilers

Significant development has been occurring within the LLVM ecosystem to develop intermediate representations (IRs) that can map to hardware

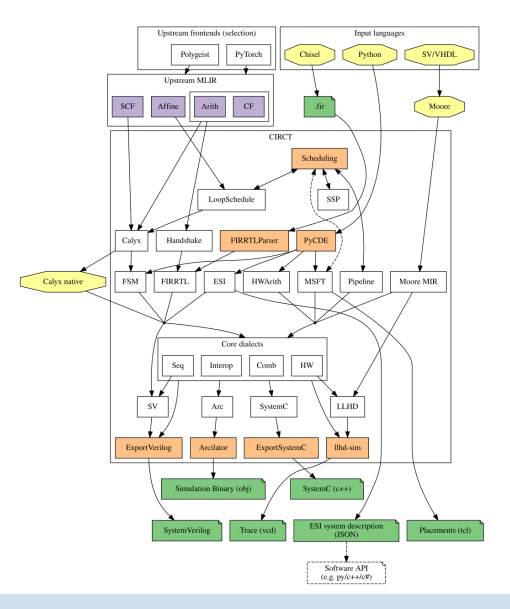

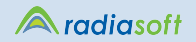

Leveraging Vendor Tools for AI Acceleration 18 / 30 and 18 / 30

### [Model Development Process:](#page-11-0) Runtimes

#### $\circ$  SYCL

- $\triangleright$  Necessary to compile model to an assembly language and operations that the hardware understands
- ⋄ ONNXruntime
	- ▶ Microsoft-developed framework
	- ▶ Almost every toolchain now takes in ONNX models and the ONNXruntime itself can run models on almost any device (ONNXruntime)
	- ▶ CPU, OpenCL devices, GPU, TPU, FPGA accelerators (DPU), OpenVINO (Intel)

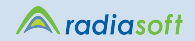

# Xilinx DPU on ZCU104 Workflow

- 1. Develop and save model
- 2. Build python script to run in Vitis AI docker container to quantize model and save the model
	- ▶ This script should also check performance for a production deployment as performance IS lost in the quantization process
	- $\triangleright$  Quantization is necessary to run a model using integer types instead of float types, due to accelerator data format requirements
- 3. Compile the model in to the Xilinx DPU .xmodel format
- 4. Deploy the xmodel, run script, and dataset to the device
- 5. Run the performance test

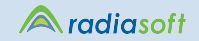

# Xilinx DPU on ZCU104 Workflow

Requires use of several files chained together to create, compile, optimize, and deploy a model

# Stage 1 ffnn.py  $\rightarrow$  docker run.py  $\rightarrow$  runme.sh  $\rightarrow$  runme tf2.sh  $\rightarrow$  compile for zcu104.sh Stage 2 deploy.sh  $\rightarrow$  radiasoft.py

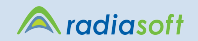

#### Model Performance

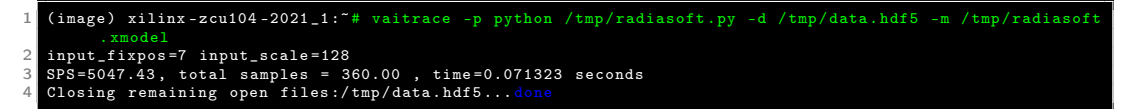

Listing 1: Tracing Performance

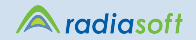

# Xilinx Performance Tracing

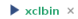

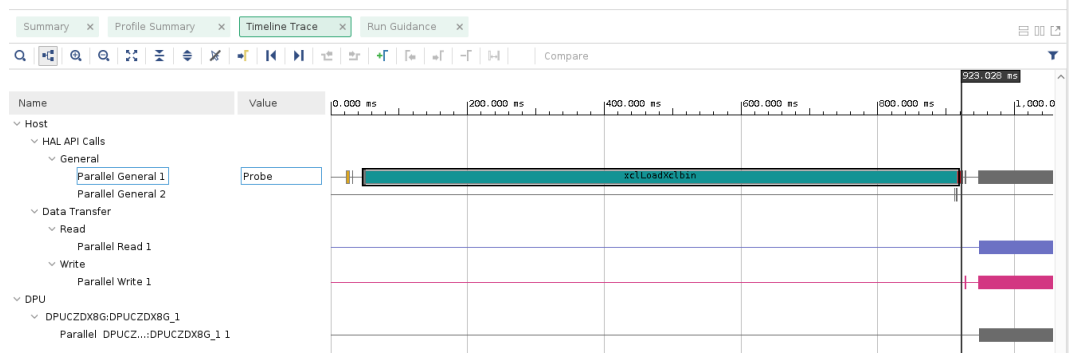

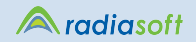

# Xilinx Performance Tracing

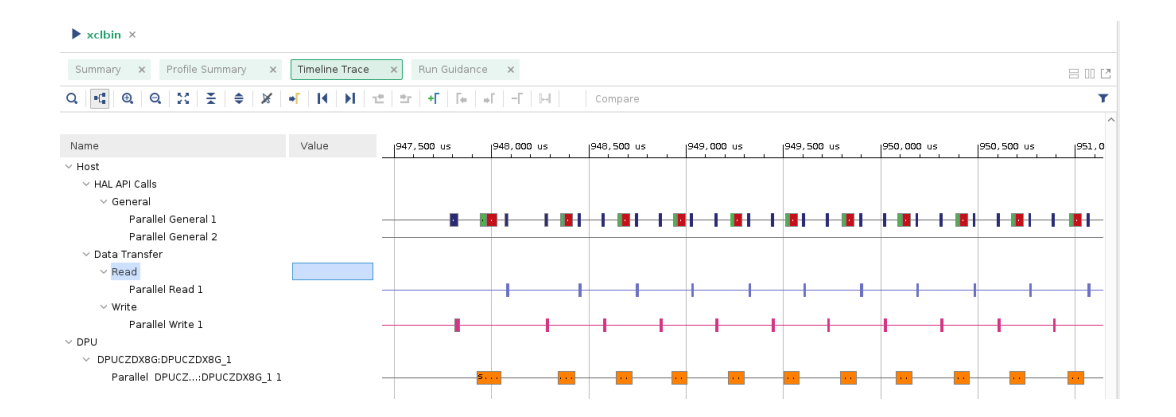

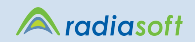

# Xilinx Performance Tracing

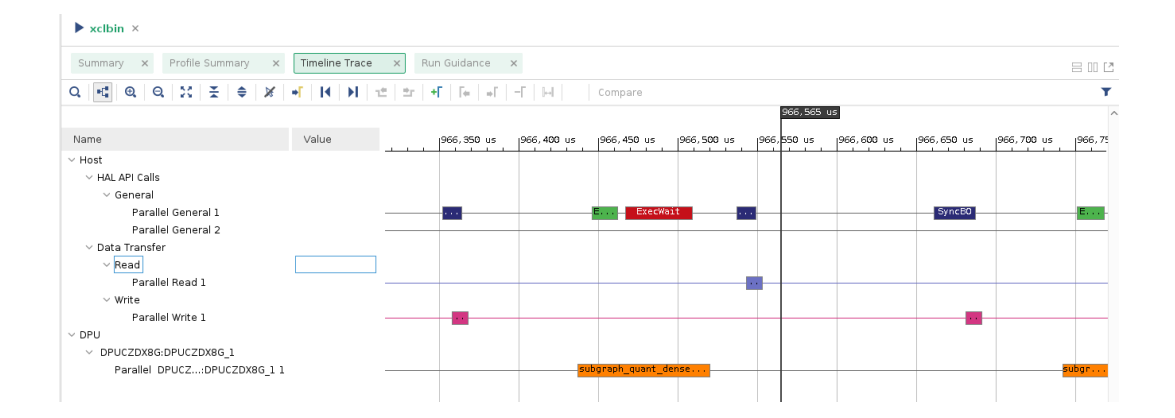

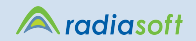

There's almost no way to get around using vendor tools when deploying ML

Open source does not mean not proprietary

Integrating tools for custom accelerators requires some thought as to how it would map to infrastructure and support needs

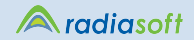

- <span id="page-26-0"></span>1. ARM ML: <https://www.mlplatform.org/>
- 2. Google ecosystem: Tensorflow, TFX, Tensorflow Lite, and coral.ai
- 3. ONNXruntime: <https://onnxruntime.ai/>
- 4. Vitis AI: <https://github.com/Xilinx/Vitis-AI>

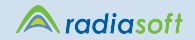

# Thank you!

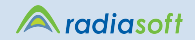

#### Disclaimer

This report was prepared as an account of work sponsored by an agency of the United States Government. Neither the United States Government nor any agency thereof, nor any of their employees, makes any warranty, express or implied, or assumes any legal liability or responsibility for the accuracy, completeness, or usefulness of any information, apparatus, product, or process disclosed, or represents that its use would not infringe privately owned rights. Reference herein to any specific commercial product, process, or service by trade name, trademark, manufacturer, or otherwise does not necessarily constitute or imply its endorsement, recommendation, or favoring by the United States Government or any agency thereof. The views and opinions of authors expressed herein do not necessarily state or reflect those of the United States Government or any agency thereof.

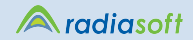

### Code

runme.sh

```
1 #!/ bin/ bash
 \frac{2}{3}3 # Activate conda environment
    4 conda activate vitis -ai - tensorflow2
 5
 6 # Install tables
   pip install tables
 8
 9 # Run model quantizer
10 python3 runme_tf2 . py
11
12 # Compile the model<br>13 ./compile for zcu10
    13 ./ compile_for_zcu104 . sh
14
15 # Generate graph
16 xir svg build / compiled_model_zcu104 / radiasoft . xmodel build / compiled_model_zcu104 / out . svg
```
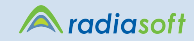

### Code

#### runme\_tf2.py

#### #!/usr/bin/env python3  $\mathfrak{D}$ import os  $\cos .$  environ ['TF\_CPP\_MIN\_LOG\_LEVEL'] = '3'  $\cos$  . environ  $\sqrt{$  VAI\_LOG\_LEVEL '  $\sqrt{$  = ' -1' 6 import tensorflow as tf import pandas as pd  $Q$ 10 tf . keras . backend . set\_learning\_phase (0) 11 12 # Load dataset 13 storer = pd. HDFStore ("data. hdf5", mode=" $r$ ") 14 x\_train = storer.get("/input\_train").to\_numpy()<br>15 x\_val = storer.get("/input\_validate").to\_numpy()<br>16 y\_train = storer.get("/output\_train").to\_numpy()<br>17 y\_val = storer.get("/output\_validate").to\_numpy() 18 storer . close () 19 20 # Create tensorflow dataset for ease of management  $21$  ds = tf.data.Dataset.from tensor slices ((x val.  $v$   $val$ ))  $22$  ds = ds. batch  $(5,$  drop remainder=True)

```
23 # Load model
    mm = tf.keras.models. load model("model timed/")\begin{bmatrix} 25 \\ 26 \end{bmatrix} mm. summary ()
    moda1 = \overline{mm}
```
#### $\frac{27}{28}$ 28 # Quantize model

29 from tensorflow\_model\_optimization . quantization . keras import vitis quantize 30 quantizer = vitis\_quantize . VitisQuantizer ( model ) 31 quantized\_model = quantizer . quantize\_model ( calib dataset=ds) 32

```
33 # Quantization - aware training
34 quantized_model . save (' quantized_model .h5 ')
```
#### .radiasoft

### Python Camera Driver

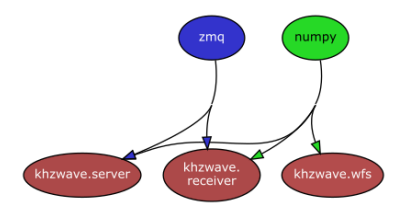

#### Index

Super-module

khzwave

#### Classes

**MCCORTACHALLAND DEVOKESET MAYLTNE** STATIS buildSpotfieldImageArray calcBeamCentroidDia catcheanTeformation calcSestTeReferenceDecistines calcZernikeLSF close configureCamera disclassed building in the displaySpotIntensities eetDriverRevision ertitiehSpredkindous and Trichmond Count getInstrumentInfo estInstrumentListInfo outLine **cott InoViou** getHLAData getHlaCount estSpotCentroids getSpotDeviations getSpotIntensities getSpotfieldImage eetStatus handleFrron **InitTechnique** printStatus reset selffest cet PennsureSafin setHighSpeedWode setReferencePupils takeSpotfieldImage

#### Module khzwave.wfs

Interface to WFS driver based on sample applications (Windows-only)

This code includes several major classes of which two are used only by the Wisinstrument class for data storage (Wislmage, Wislofo)

Wisinfo : data required for managing instrument settings and parameters Wisimage : data buffers and image information

The other classes in this file are used to provide a direct interface to the Thorlabs NI CVI camera driver and to wrap the functions themselves with Python methods

Wishterfare : interfare to driver WIs20Instrument : Instrument management and interaction methods

L. Digital's couper comp

#### Classes

class Wfs20Instrument (dll. farms, instridu-0, mlaIdx-0, doInit-True, immoreTrues-False, \*\* bares)

Instrument management class

Management methods and interface to get data and configure instrument Initializes Wfs20Instrument

Aras

dll : WfsInterface interface to drive

**Secretary: Int. centeral** index of which instrument to use. Defaults to 0.

state: int.ontional index of which MLA array to use. Defaults to 0.

deInit : bool.optional perform initialization of camera. Defaults to True.

ignoreErrors : bool, optional disables printing from handleError method. Defaults to False.

Raises RuntimeError

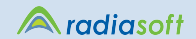